# 1 Appia: a web interface for<br>
2 Chromatography<br>
Richard Posert<sup>1,2</sup>, Kimberly Hartfield<sup>2</sup>, Isabelle Baconguis<sup>2,\*</sup> 2 **chromatography**<br>Richard Posert<sup>1,2</sup>, Kimberly Hartfield<sup>2</sup>, I

- Richard Posert<sup>-,-e</sup>, Kimberly Hartfield<sup>2</sup>, Isabelle Baconguis<sup>2,</sup><br>1. Department of Chemical Physiology and Biochemistry, Oregon Hea  $\frac{1}{2}$
- 
- 3 3 1. Department of Chemical Algoeing, and Biochemical J, Oregon Dichemical Physiology and Biochemical Physiology<br>3 3. Vollum Institute, Oregon Health & Science University, 3181 SW Sam Jackson Park Road, Portland,<br>3 0rego 4 AM Jackson Park Roman, Pregnancy, Portland, Pregnancy, Portland, Pregnancy, Portland, Pregnancy, Portland, P<br>6 Oregon 97239, USA.
- $5$  Oregon 97239, USA.  $\frac{1}{2}$ 6 Oregon 97239, USA.

# ,<br>/<br>/ 7 **Abstract**<br>8 Chromatograp<br>9 variety of sam<br>0 limits its use to<br>1 user. Here we

- 
- \* Correspondence to Isabelle Baconguis: bacongui@ohsu.edu 8 Chromatography is used ubiquitously in biology and chemistry to prepare, purify, and assess a wide<br>19 variety of samples. Software written by chromatography instrument manufacturers is proprietary, which<br>10 limits its us
- 
- 9 variety of samples. Some the same of cognitive load on the<br>1 user. Here we present Appia, a free, open-source chromatography processing and visualization package<br>1 focused on making analysis, collaboration, and publicati
- 11 user. Here we present Appia, a free, open-source chromatography processing and visualization package<br>12 focused on making analysis, collaboration, and publication quick, easy, and aesthetically appealing. 12 focused on making analysis, collaboration, and publication quick, easy, and aesthetically appealing. 12 focused on making analysis, collaboration, and publication quick, easy, and aesthetically appealing.

### Main

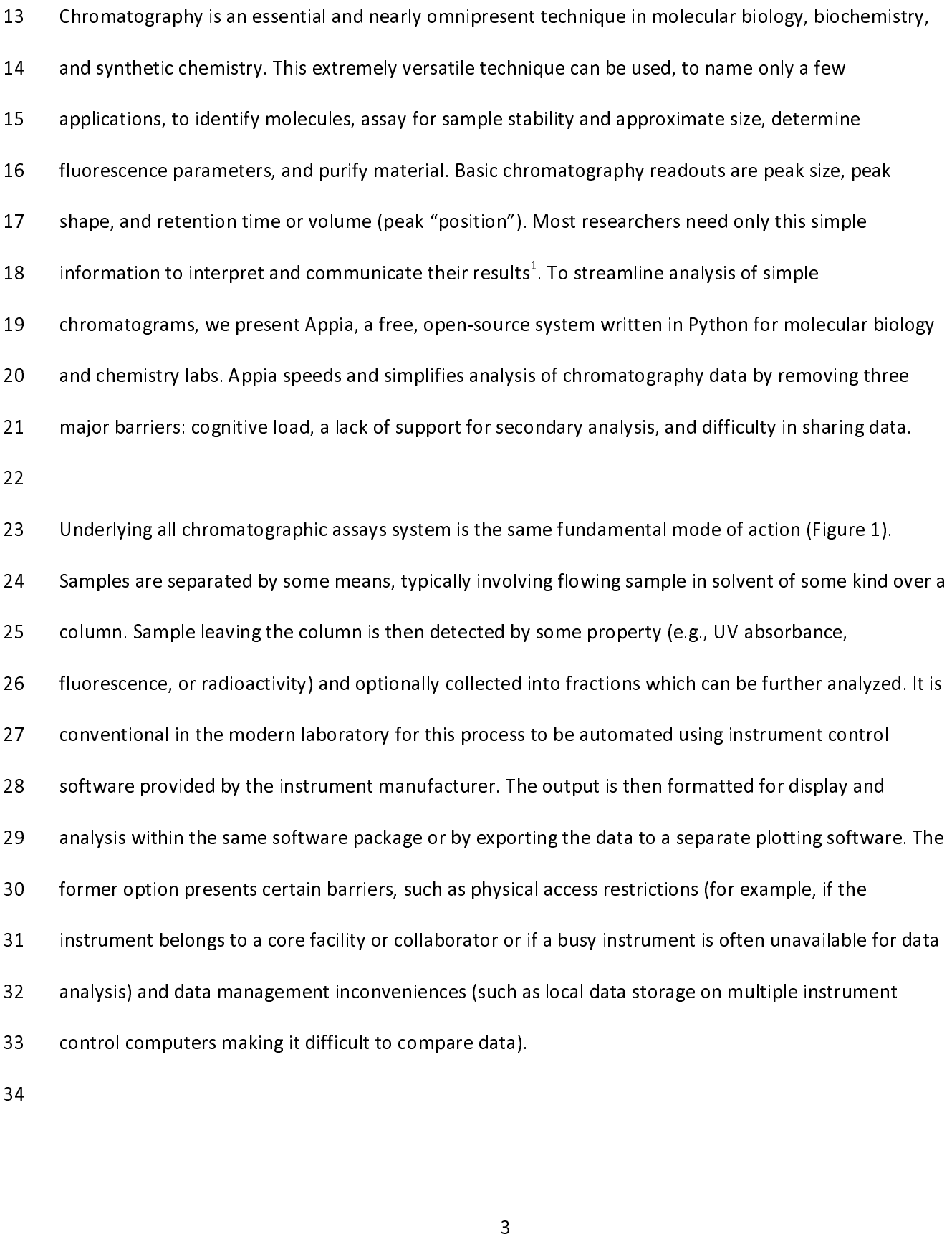

35 Feel for chromatographic results from preparative and analytical chromatography, with a focus on the<br>37 needs of the protein biochemistry lab. For example, we regularly purify protein using Size Exclusion<br>38 Chromatogra 37 needs of the protein biochemistry lab. For example, we regularly purify protein using Size Exclusion<br>38 Chromatography (SEC), then further analyze samples using Fluorescence-detection SEC (FSEC)<sup>1</sup>. The two techniques a 37 needs of the protein biochemistry lab. For example, we regularly purify protein using Size Exclusion<br>38 Chromatography (SEC), then further analyze samples using Fluorescence-detection SEC (FSEC)<sup>1</sup>. The two<br>39 technique Chromatography (SEC), then further analyze samples using Fluorescence-detection SEC (FSEC)<sup>-</sup>. The two<br>techniques are performed on different specialized instruments with mutually incomprehensible output<br>formats. In order t 39 formats. In order to harmonize the displays for efficient analysis and communication of results, it was<br>31 necessary to export each data set, import them to plotting software, and grapple with the display<br>32 parameters 141 for each to the display in the displays formation analysis and example with the display<br>142 formate parameters which were no longer specialized for chromatography data. Appia was developed to<br>143 consolidate into a sin parameters which were no longer specialized for chromatography data. Appia was developed to<br>consolidate into a single user-friendly interface the chromatographs from the preparative FPLC an<br>various analytical chromatograph 144 consolidate into a single user-friendly interface the chromatographs from the preparative FPLC a<br>144 various analytical chromatographs which may have been used to characterize homogeneity,<br>145 thermostability, protein-144 various analytical chromatographs which may have been used to characterize homogeneity,<br>145 thermostability, protein-protein interaction, or other biochemical parameters of interest. Despite this<br>16 focus, Appia can be 45 thermostability, protein-protein interaction, or other biochemical parameters of interest. De<br>46 focus, Appia can be used to analyze and visualize any chromatography data due to the share<br>47 of chromatograms. Adding uns 46 focus, Appia can be used to analyze and visualize any chromatography data due to the shared structur<br>47 of chromatograms. Adding unsupported manufacturer's devices requires only writing a method of<br>48 processing the out 144 of chromatograms. Adding unsupported manufacturer's devices requires only writing a method of<br>
148 processing the output data into Appia's very simple internal tables of Retention Volume, Signal, and<br>
149 Channel. 47 of chromatograms. Adding unsupported manufacturer's devices requires only writing a method of<br>
48 processing the output data into Appia's very simple internal tables of Retention Volume, Signal, and<br>
49 Channel.<br>
50 51 Even without the specific challenges associated with multiple chromatography instruments, Appia was 49 Channels<br>50<br>51 Even with<br>52 designed

51<br>52<br>53 52 designed for improved user experience by facilitating access to chromatography results with a simple<br>53 and clean interface. Full-featured manufacturer software packages tend to use complicated interfaces i<br>54 order to 52 and clean interface. Full-featured manufacturer software packages tend to use complicated interfaces<br>54 order to present specialized tools to general users. For example, while some workflows have critical<br>55 need for pe 54 order to present specialized tools to general users. For example, while some workflows have critical<br>55 need for peak detection and integration or advanced baseline subtraction, in many cases largely<br>56 qualitative comp 55 need for peak detection and integration or advanced baseline subtraction, in many cases largely<br>56 qualitative comparisons—taller or broader peaks; shifted retention times; or simply results consister<br>57 with the previo need for peak detection and integration or advanced baseline subtraction, in many cases largely<br>
qualitative comparisons—taller or broader peaks; shifted retention times; or simply results consistent<br>
with the previous exp with the previous experiment—are sufficient for rapid evaluation of experimental results. Consequent<br>
56 what could be a rapid comparison instead becomes an exercise in menu navigation. This is not merely 58 what could be a rapid comparison instead becomes an exercise in menu navigation. This is not merely a<br>4  $\frac{1}{\sqrt{2}}$ 

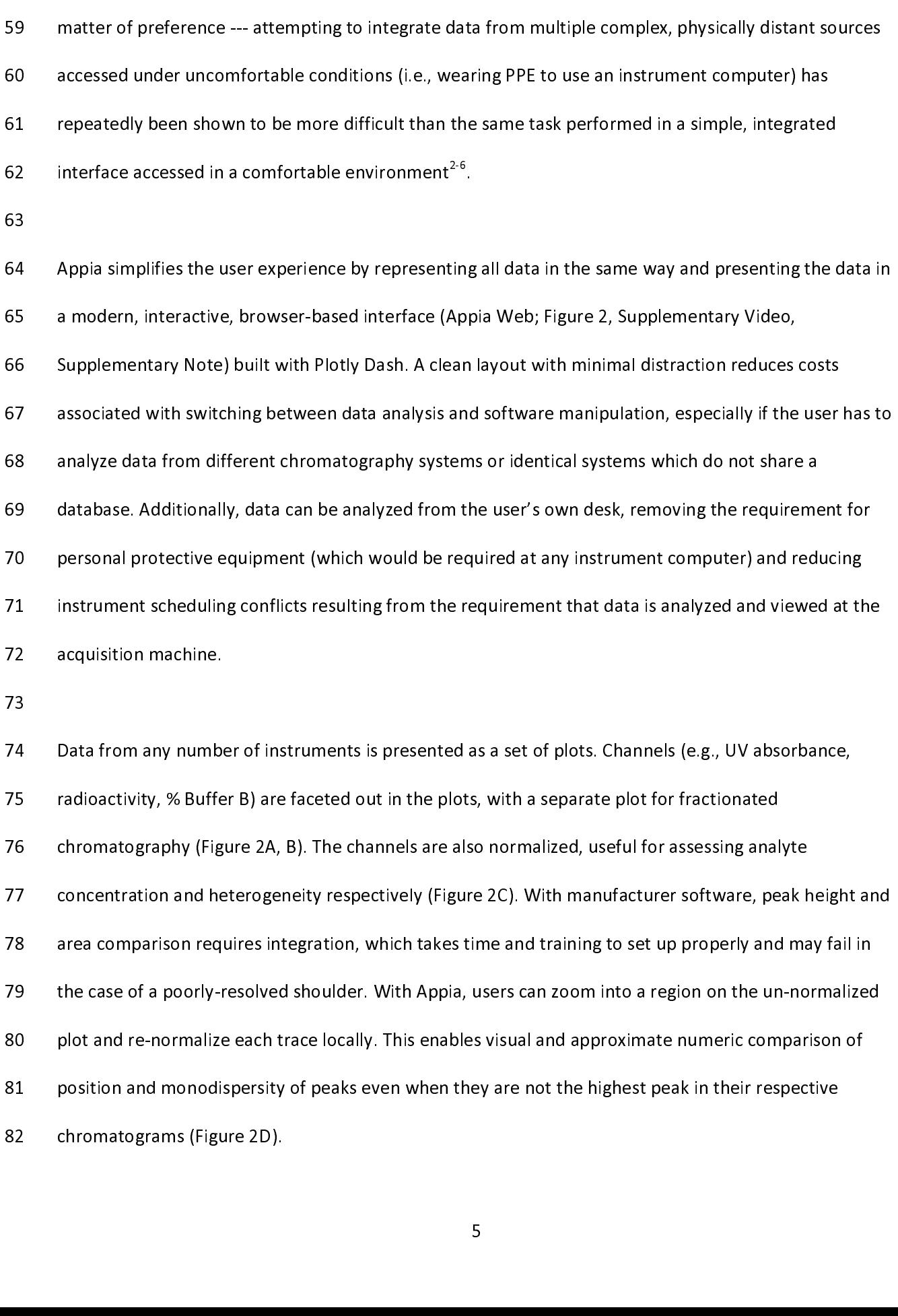

83

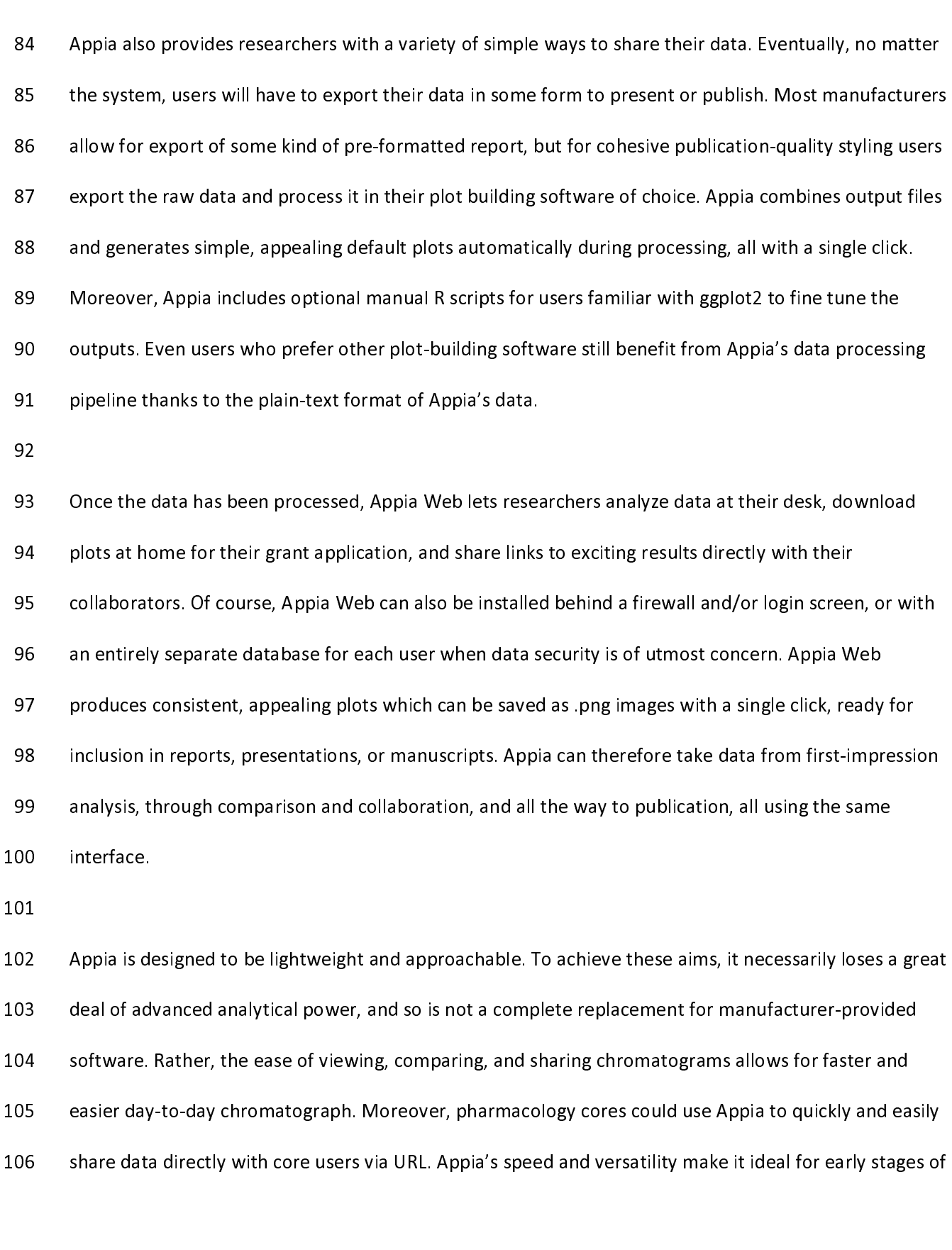

106 share data directly with core users via URL. Appia's speed and versatility make it ideal for early stages of<br>6  $106$  share data directly with core users via URL. Application make it is ideal for early stages of early stages of early stages of early stages of early stages of early stages of early stages of early stages of early sta

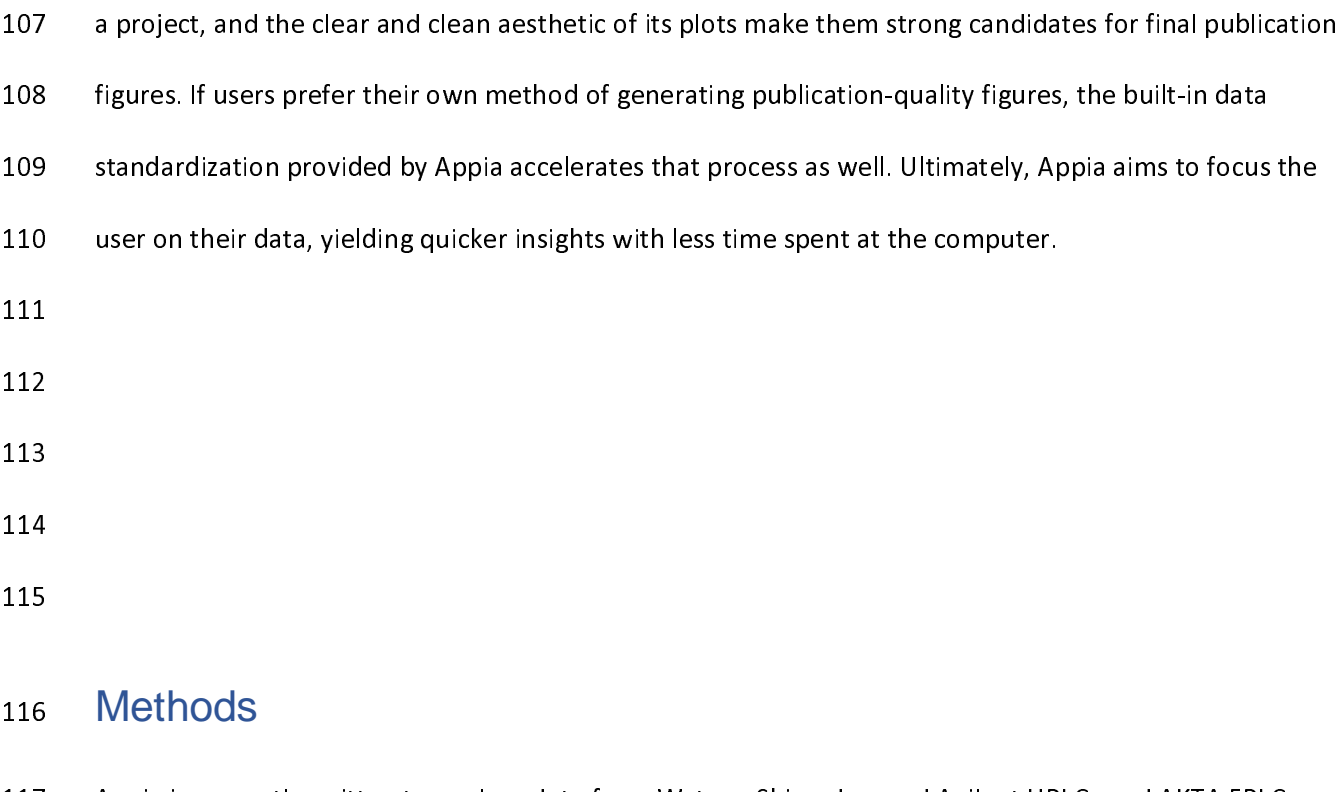

# ---<br>116<br>117<br>118 116 **Methods**<br>117 Appia is curren<br>118 and is under ac<br>119 chromatograph

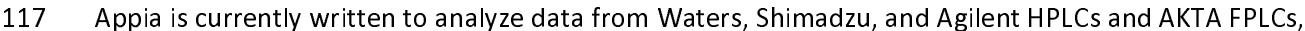

and is under active development at https://github.com/PlethoraChutney/Appia. Support of a new<br>119 chromatography manufacturer requires writing a parser to convert the manufacturer export format to<br>120 the Appia format; thi

119 chromatography manufacturer requires writing a parser to convert the manufacturer export format to<br>120 the Appia format; this typically takes between one and two hours for someone moderately experienced<br>121 in python, 120 the Appia format; this typically takes between one and two hours for someone moderately experienced<br>121 in python, and only has to be done once per manufacturer. Requests for additional manufacturer<br>122 support are ver

- 121 in python, and only has to be done once per manufacturer. Requests for additional manufacturer<br>122 support are very welcome, and require only submission of some basic information as well as a few<br>123 representative chr 122 support are very welcome, and require only submission of some basic information as well as a few<br>123 representative chromatogram export files. The web user interface (UI) is optional, but highly<br>124 recommended. It req
- 

123 representative chromatogram export files. The web user interface (UI) is optional, but highly<br>124 recommended. It requires installation of both Appia and an Apache CouchDB database, along with<br>125 basic networking. How 124 recommended. It requires installation of both Appia and an Apache CouchDB database, along<br>125 basic networking. However, up-to-date Docker images for the web UI are available at<br>126 https://hub.docker.com/repository/do

- 125 basic networking. However, up-to-date Docker images for the web UI are available at<br>126 https://hub.docker.com/repository/docker/plethorachutney/appia, and the GitHub repo contains a<br>127 Docker Compose YML template. Do 126 <u>https://hub.docker.com/repository/docker/plethorachutney/appia</u>, and the GitHub re<br>127 Docker Compose YML template. Docker Compose automatically builds both the Appia<br>128 CouchDB database (discussed below) and appropr 127 bocker Compose YML template. Docker Compose automatically builds both the Appia web UI and the Gitari Couch DB database (discussed below) and appropriately networks them together, meaning that<br>129 installation can be p
- 128 CouchDB database (discussed below) and appropriately networks them together, meaning that<br>129 Installation can be performed with minimal technical expertise.
- 129 Installation can be performed with minimal technical expertise.<br>  $\frac{1}{2}$  $\frac{1}{2}$

130

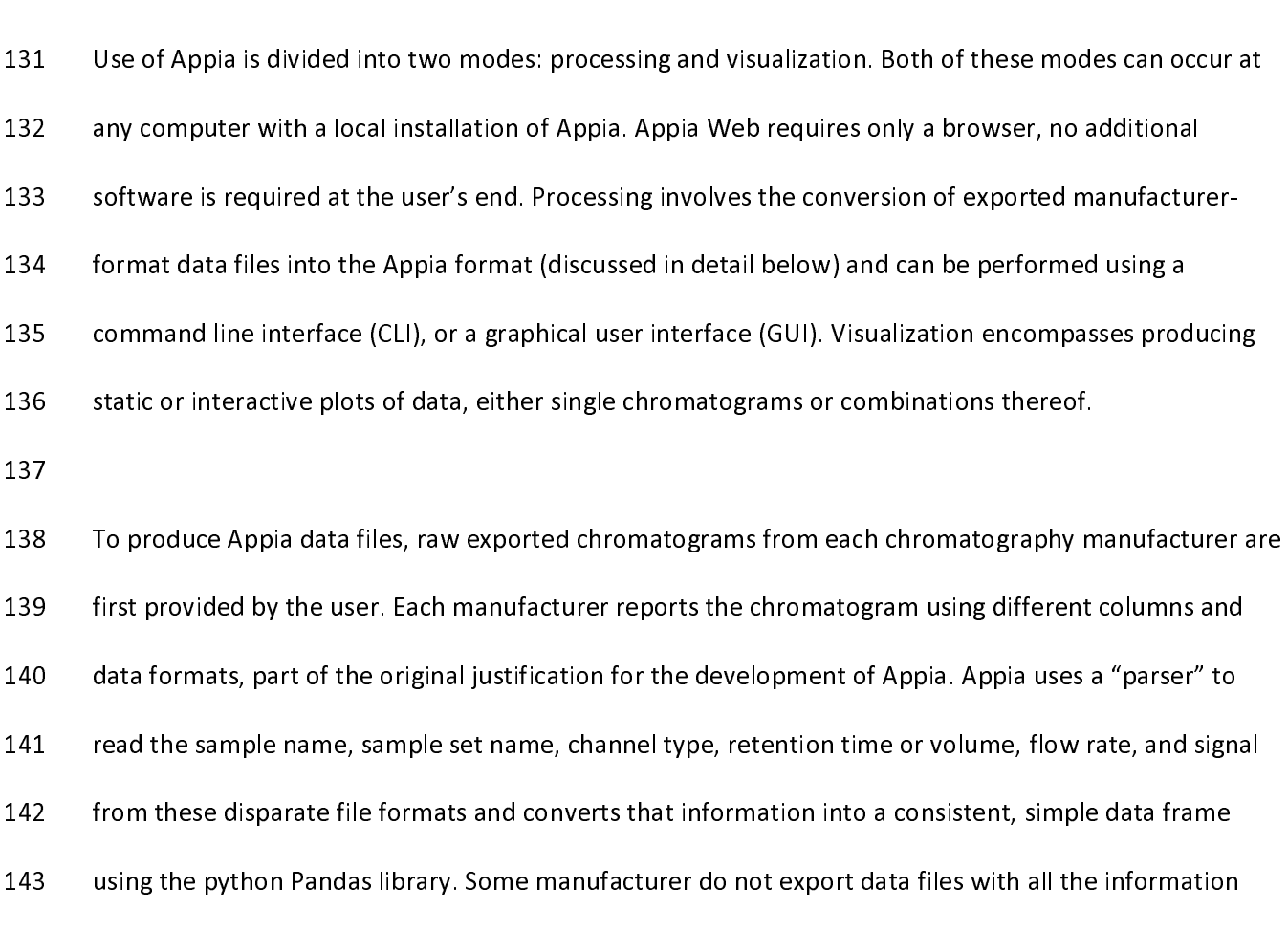

142 from these disparate file formats and converts that information into a consistent, simple data frame<br>143 using the python Pandas library. Some manufacturer do not export data files with all the information<br>144 necessar 143 using the python Pandas library. Some manufacturer do not export data files with all the information<br>144 necessary for Appia to reconstruct a complete chromatogram (e.g., sample name or flow rate). In the<br>145 cases, th 144 necessary for Appia to reconstruct a complete chromatogram (e.g., sample name or flow rate). In the<br>145 cases, the user is prompted to provide that information during processing. The raw files are moved in<br>146 their ow

145 cases, the user is prompted to provide that information during processing. The raw files are moved into<br>146 their own subdirectories, and the HPLC and FPLC data frames saved as .csv files in long (one row per<br>147 obser

146 their own subdirectories, and the HPLC and FPLC data frames saved as .csv files in long (one row per<br>147 observation, multiple rows per sample) and wide (one row per sample) format tables.<br>148

147 being the HPLC and the HPLC and FPLC and FPLC and FPLC and FPLC measures in the HPLC observation, multiple rows per sample) and wide (one row per sample) format tables.<br>148 Appia then makes an Experiment, which is the 148<br>149 Appia then makes an Experiment, which is the internal representation for a collection<br>150 chromatograms. When multiple files are processed at the same time, they are all grou 149<br>150<br>151 159 Chromatograms. When multiple files are processed at the same time, they are all groupe<br>151 Experiment, named explicitly by the user or implicitly by file metadata. Data processed la<br>152 added to an existing experiment 2150 chromatograms. When multiple files are processed at the same time, they are all grouped into an<br>151 Experiment, named explicitly by the user or implicitly by file metadata. Data processed later can be<br>152 added to an 152 added to an existing experiment by user specification. Appia Experiments are not otherwise<br>153 manipulated by the user directly. Rather, Appia uses them to store and work with chromatograms. 153 manipulated by the user directly. Rather, Appia uses them to store and work with chromatogously of the user directly. Rather, Appia uses them to store and work with chromatogously are not otherwise. 153 manipulated by the user directly. Rather, Appia uses them to store and work with chromatograms.

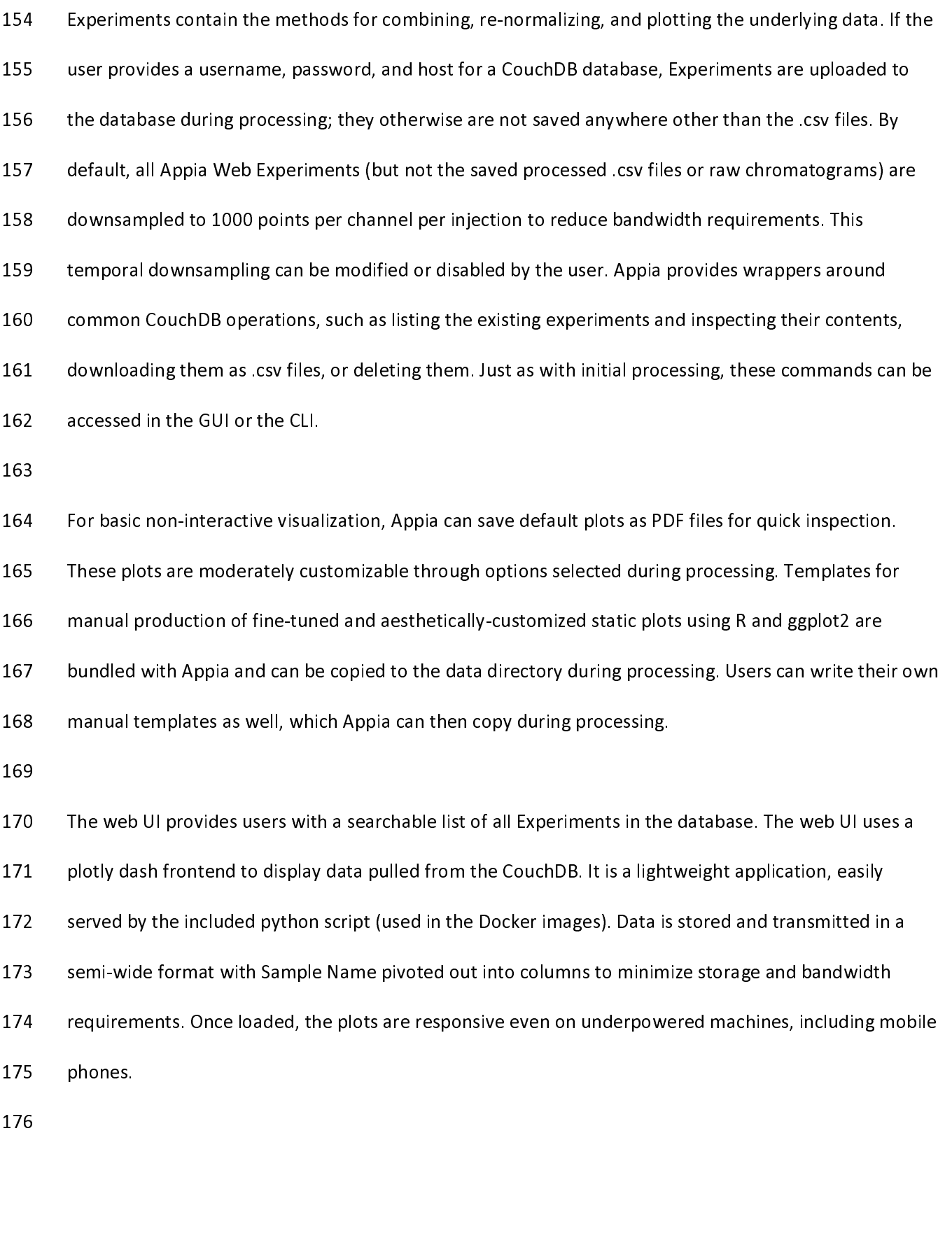

178 Experiment is loaded and plots produced as follows. HPLC data is plotted in two separate plots, c<br>179 for normalized and unnormalized data. Each of these plots has channels separated into facets. Reflection.<br>180 time o 179 for normalized and unnormalized data. Each of these plots has channels separated into facets. Retention<br>180 time or volume (user-selected) is plotted on the x-axis, while signal for the respective channel is plotted<br>18 179 for normalized and unconnected and under the separated plot the separated and useral into face the time or<br>180 for the espective channel is plotted<br>181 on the y-axis. Samples are separated by color. For Experiments wit 181 on the y-axis. Samples are separated by color. For Experiments with a single FPLC chromatogram,<br>182 retention volume and mAU are plotted on the x- and y-axes respectively. Fractions appear in the figure<br>183 legend if p 182 retention volume and mAU are plotted on the x- and y-axes respectively. Fractions appear in the f<br>183 legend if present. The user can click these legend entries to turn on and off a fill from the mAU curo<br>184 down to t 183 legend if present. The user can click these legend entries to turn on and off a fill from the mAU curve<br>184 down to the x-axis for the selected fractions, indicating which regions of the trace belong to which of th<br>185 184 down to the x-axis for the selected fractions, indicating which regions of the trace belong to which of<br>185 selected fractions by color. To avoid ambiguity and complexity, Experiments with two or more FPLC<br>186 chromato 185 selected fractions by color. To avoid ambiguity and complexity, Experiments with two or more FPLC<br>186 chromatograms do not display fraction fills. Instead, a normalized view is added to ease comparison of<br>187 peak shap 186 chromatograms do not display fraction fills. Instead, a normalized view is added to ease comparison<br>187 peak shape and position. Hovering over any plot gives the exact x and y coordinates for the nearest<br>188 point, as 187 peak shape and position. Hovering over any plot gives the exact x and y coordinates for the nearest<br>188 point, as well as fraction information for FPLC traces. Users can select multiple Experiments in the web<br>189 UI to 188 point, as well as fraction information for FPLC traces. Users can select multiple Experiments in the w<br>189 UI to create a temporary combined Experiment for comparison. When multiple Experiments are<br>190 combined, the UR 189 UI to create a temporary combined Experiment for comparison. When multiple Experiments are<br>190 combined, the URL path changes to reflect the complete list, separated by "+". When the selected<br>191 Experiments contain mu UI to create a temporary combined Experiment for comparison. When multiple Experiments are<br>
combined, the URL path changes to reflect the complete list, separated by "+". When the selected<br>
Experiments contain multiple set 191 Experiments contain multiple sets of HPLC or FPLC data, all sample names are prepended by their<br>192 sample set name to prevent sample name collisions.<br>193 192 Sample set name to prevent sample name collisions.<br>193<br>194 When users zoom in on a particular region of the unnormalized HPLC data, the URL query string up

193<br>194 When users zoom in on a particular region of the unr<br>195 to indicate the zoomed region, in minutes (e.g., "?vie ---<br>194<br>195<br>196 195 to indicate the zoomed region, in minutes (e.g., "?view-range=2.0-5.0" shows the region spanning<br>196 tetention times between two and five minutes). If the user then clicks "Renormalize HPLC", the<br>197 normalized plots w 196 retention times between two and five minutes). If the user then clicks "Renormalize HPLC", the<br>197 normalized plots will be re-normalized over the indicated view range, rather than the over the com<br>198 trace. That is, 197 normalized plots will be re-normalized over the indicated view range, rather than the over the c<br>198 trace. That is, by default the normalized traces have a minimum of 0 and a maximum of 1, with l<br>199 scale between. Wh 198 trace. That is, by default the normalized traces have a minimum of 0 and a maximum of 1, with linear<br>199 scale between. When they are renormalized, they have a minimum of 0 globally and a maximum of 1<br>199 over the indi 198 scale between. When they are renormalized, they have a minimum of 0 globally and a maximum of 1<br>199 over the indicated range, meaning the complete trace may have a maximum greater than 1. When the<br>199 over the indicate 200 over the indicated range, meaning the complete trace may have a maximum greater than 1. When the<br>10  $200$  over the indicated range, means  $10$ 

- 201 chromatogram is re-normalized, a second URL query string is updated to reflect the normalization range<br>202 (e.g., "?norm-range=2.0-10.0" scales samples such that 0 is the global minimum, and 1 is the maximum<br>203 betwee
- 
- 203 between retention times of two and ten minutes). Renormalization can be reversed by clicking "Reset<br>204 Normalization". The entire plot (normalization and view) can be reset by clicking "Reset HPLC". URL<br>205 modificati
- 204 Normalization". The entire plot (normalization and view) can be reset by clicking "Reset HPLC". URL<br>205 modification allows users to share specific combinations of samples, zoomed and normalized over<br>206 specific range
- modification allows users to share specific combinations of samples, zoomed and normalized over
- specific ranges, with a single link, reducing barriers to collaborative analysis of chromatography data. 206 specific ranges, with a single link, reducing barriers to collaborative analysis of chromatography data.

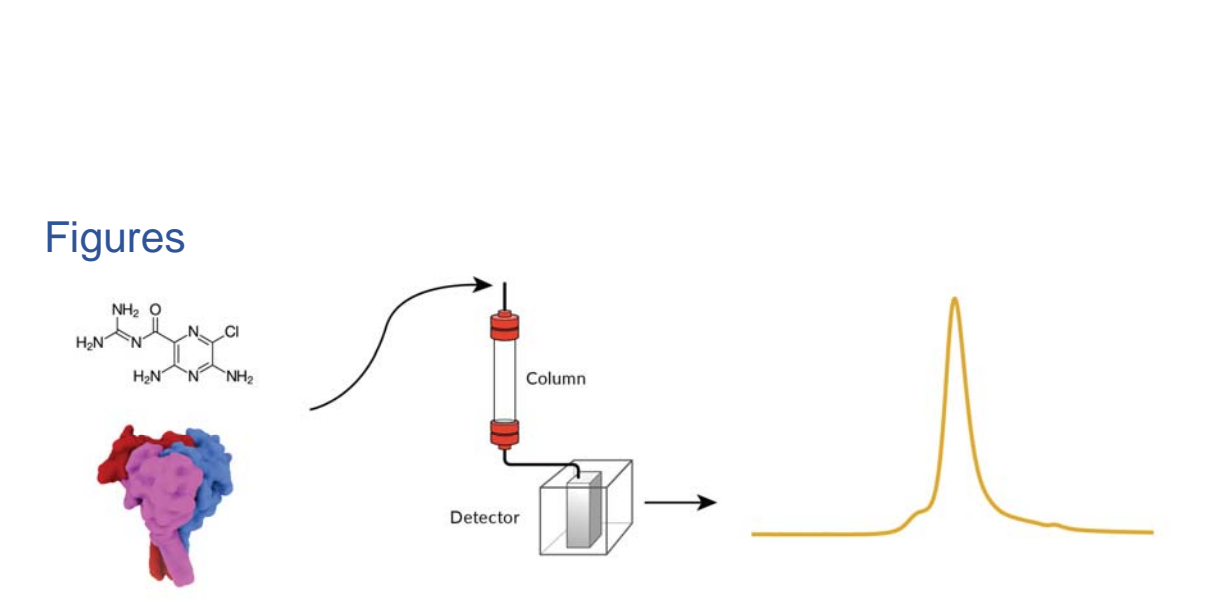

 $\frac{1}{2}$ Figure 1. Chromatography schematic. Samples are injected onto a column. As material elutes from the column, some signal is recorded. From the shape and position of this peak, various properties of the sample can be inferred, based on the specific technique used.

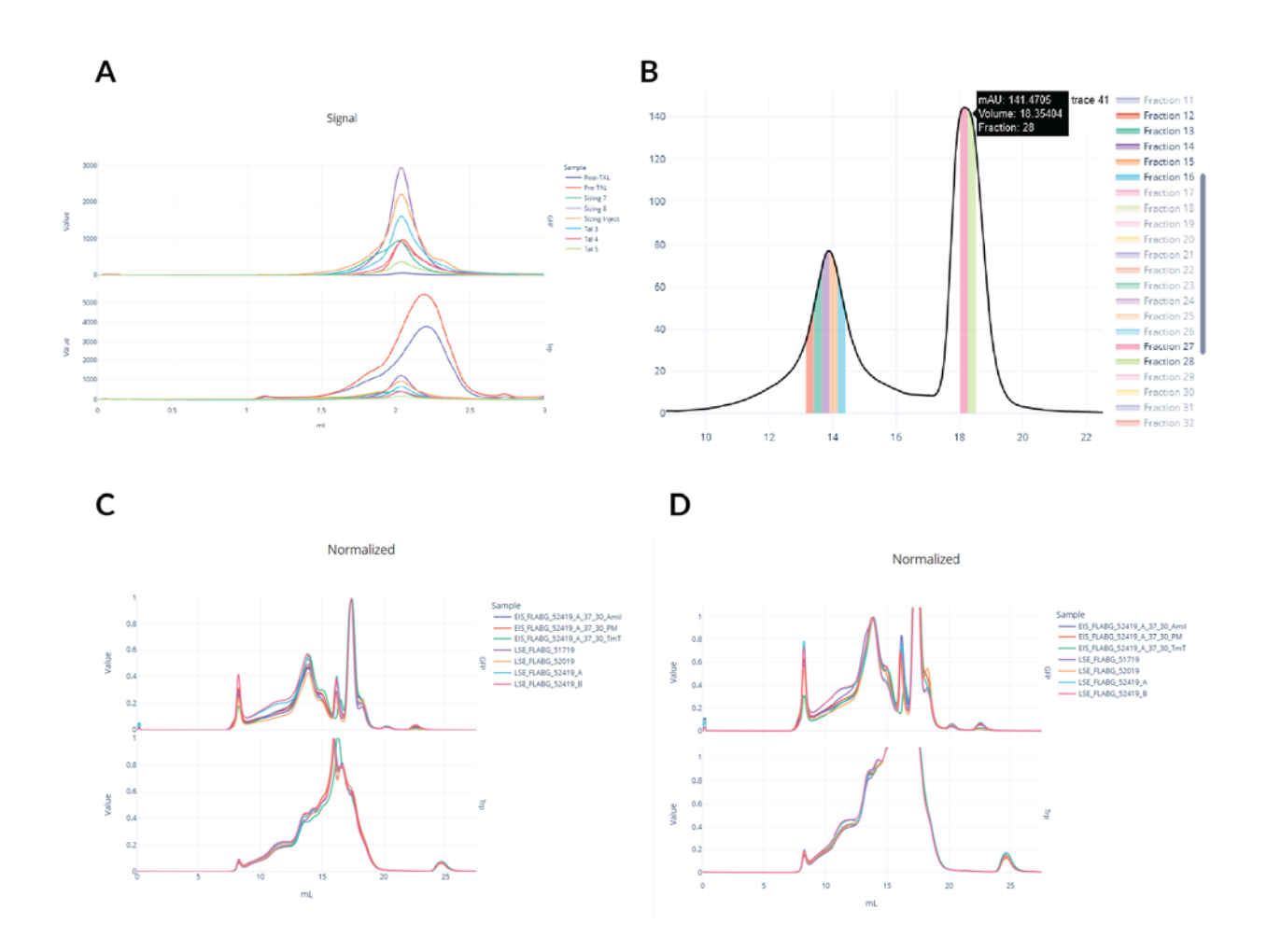

 Figure 2. Example Appia plots. A: non-fractionated chromatography displays a separate plot for each channel. Samples can be<br>selected and de-selected by clicking their names in the figure legend. B: Fractionated chromatogra are highlighted by fill. Hovering over the trace gives more detailed information. C-D: Renormalization. Normalized traces (C) are useful for comparing peak position and shape, but are sometimes made more complicated by large peaks which are not the useful for comparing peak position and shape, but are sometimes made more complicated by large peaks which are<br>which a formulas Dependential by large peaks with a fisheral (D) freiliantes complicated for sific peaks where subject of analysis. Re-normalizing over the region of interest (D) facilitates comparison of specific peaks, regardless of what else<br>Is accepted to the characteristic peaks is present in the chromatogram.

### Supplementary Note

### Acknowledgements

A live demo of the Appia web interface is available at traces.baconguislab.com<br> **ACKNOWIedgements**<br>
We are extremely thankful to the OHSU Medicinal Chemistry Core for providing sample Agilent data<br>
during development, and

Mering development, and for helpful comments and discussion. Thanks also to Eric Gouaux and Steve<br>Mansoor for Shimadzu data. We would also like to thank the lively community of python, plotly, R, an<br>Mansoor for Shimadzu da

Mansoor for Shimadzu data. We would also like to thank the lively community of python, plotly, R, and Mansoor for Shimadzu data. We would also like to thank the lively community of python, plotly, R, and  $12$  $M$ 

ggplot users. Without the wealth of without the wealth of provided by the communities, ripped comes<br>never have been written. Finally, we would like to thank Sigrid Noreng, Arpita Bharadwaj, and Alex<br>Houser, and James Cahil Houser, and James Cahill for valuable feature suggestions and frequent bug reports. This work was<br>supported by the National Institute of General Medical Sciences (T32GM071338, initially to support<br>and R01GM138862 to IB). House, and Adiomal Institute of General Medical Sciences (T32GM071338, initially to support<br>and R01GM138862 to IB). supported by the National Institute of General Medical Sciences (T22GM07122), initially to support RP, in<br>and R01GM138862 to IB).

## .<br>Author Informati  $\frac{1}{2}$ Author Information

#### **Affiliations**

Department of Biochemistry and Molecular Biology, Oregon Health & Science University, United

States

## m<br>Volli<br>R.P., Vollum Institute, Oregon Health & Science University, United States

## Contributio  $\frac{1}{2}$ **Contributions**

## $\frac{1}{2}$ Corresponding Author

R.P. corresponding Author<br>R.P. correspondence to Isabelle Baconguis.

### Code Availability

Correspondence to Isabelle Baconguis.<br>
Code Availability<br>
Source code is available at https://github.com/PlethoraChutney/Appia under the MIT license. Source code is available at https://github.com/PlethoraChutney/Appia under the MIT license.

207

# ---<br>208<br>209 208 References<br>209<br>210

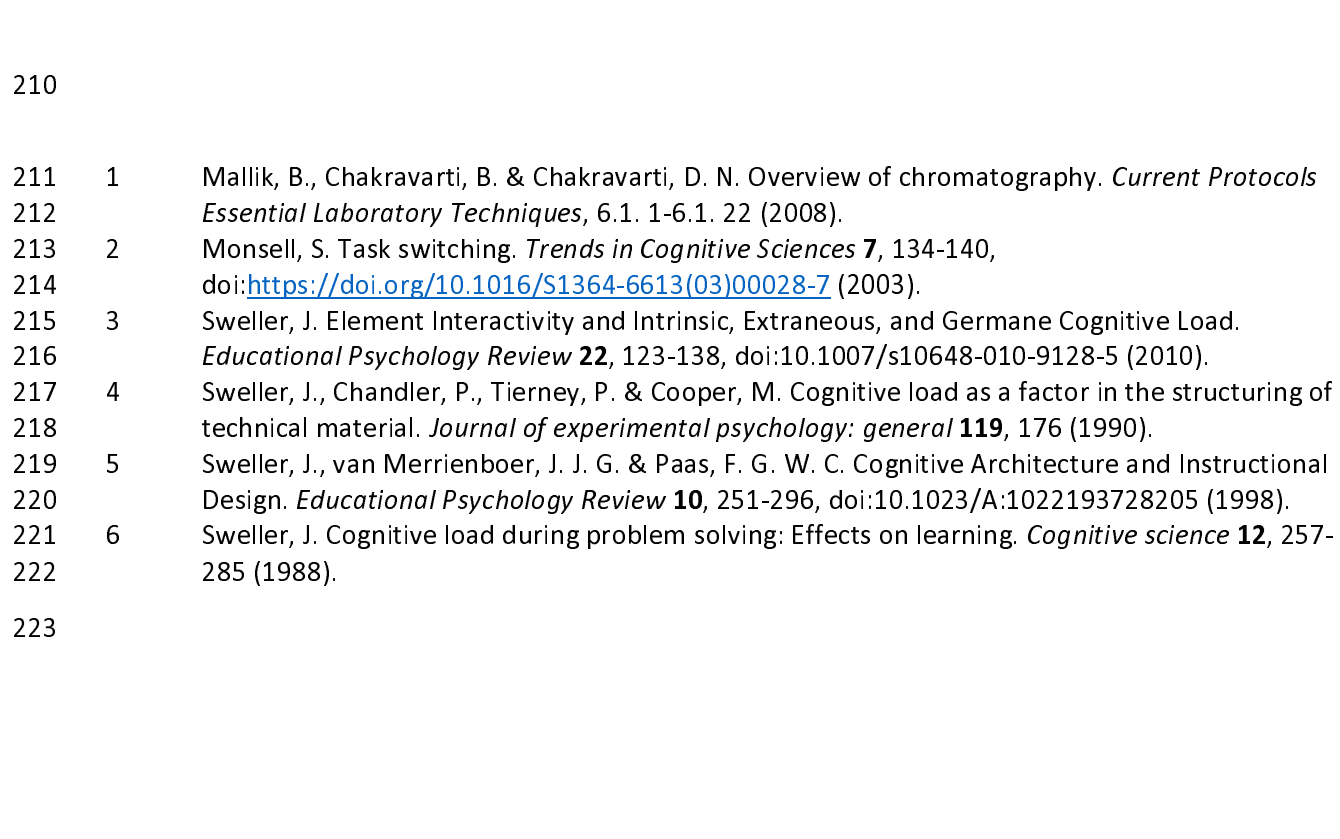